**PASJ2022 FRP030**

# 高エネ機構における加速器 VR コンテンツ開発

# **ACCELERATOR VR-CONTENTS DEVELOPMENT AT KEK**

古坂道弘#.4), 広田克也 4), 清水 邦昭 4), ハイス由乃 4), 太田律子 4), 池松克昌 4), 山口誠哉 4), 肥後寿泰 4), 阿部 哲郎 A), 福田 茂樹 A), 池田進 A),

岩下芳久 B), 矢野博明 C)

Michihiro Furusaka#, A), Katsuya Hirota<sup>A)</sup>, Kuniaki Shimizu<sup>A)</sup>, Yoshino Hayes<sup>A)</sup>, Ritsuko Ota<sup>A)</sup>, Katsumasa Ikematsu<sup>A)</sup>,

Seiya Yamaguchi<sup>A)</sup>, Toshiyasu Higo<sup>A)</sup>, Tetsuo Abe<sup>A)</sup>, Shigeki Fukuda<sup>A)</sup>, Susumu Ikeda <sup>A)</sup>, Yoshihisa Iwashita<sup>B)</sup>,

Hiroaki Yano<sup>C)</sup>

A) High Energy Accelerator Research Organization

B) Kyoto University

C) University of Tsukuba

#### *Abstract*

The KEK VR development team collaborated with the University of Tsukuba to reproduce the "KEK Educational Accelerator" and "X-band Acceleration Cavity" in the VR world in the UNITY game environment. Those who have experienced the recreated accelerator in the VR space are amazed at its realism and the fact that they can look inside and see its internal structure and simulated beams. An attempt is also being made to show the electromagnetic field in the cavity and the acceleration of electrons. The KEK VR development team was launched under the new project IINAS-NX from this fiscal year consisting mainly of members from the previous KEK IINAS project, the Open Innovation Promotion Department, and the Accelerator Laboratory.

## 1. はじめに

KEK では仮想現実(VR)技術を使って以下のよ うな目的で開発を進めている。1) 加速器科学に関す る一般の方への広報、2)教育教材として KEK の総 合研究大学院大学(総研大)、一般の高校生、高専 生、大学生、大学院生に対するデモンストレーショ ン、あるいは加速器の授業の導入の一コマに使える ようなものの開発、3)最終的には研究者のためのVR 空間でシミュレーション結果ビューアーを作成し、 ゴーグルで見回すことが可能なものの開発。

2020年度以前は、KEKオープンイノベーション推 進部が筑波大学と共同で X バンド加速器の VR 化及 びその中での電界、電子の振る舞いを見せる VR の 開発を行なうとともに、 IINAS (Inter-Institution Network for Accelerator Science) プロジェクトとして 教育加速器(KETA)[1]の VR 化を行なって来てい た。2021 年度にはそれらのプロジェクトを統合し、 VR 開発チームとして開発を行なっている。さらに 2022 年度からは IINAS-NX として新しいプロジェク トが立ち上がり、デジタルコンテンツ開発運用チー ムとして活動を行なっている。

1.1 加速器科学に関する一般の方への広報

VR で見る加速器は、例え教育加速器のような加 速管 1 本のシステムであっても現物を見るような驚 きがある。VR ならではの事であるが、加速管の近 くに行くことで加速管の中の構造が見え、電子が 走っているのも見ることができる。このような経験 は現物の加速器では不可能である。

今年度のKEKの一般公開は事前登録制で限られた

\_\_\_\_\_\_\_\_\_\_\_\_\_\_\_\_\_\_\_\_\_\_\_\_\_\_\_\_\_\_\_\_\_\_\_\_\_\_\_\_\_\_\_\_ # furusaka@post.kek.jp

人数の参加で行われたが、その一つとしてこの VR システムの体験コーナーを設けた。ゴーグルをつけ て VR 世界の中を歩き回り、見回るという行為は、 少なくても現時点ではほとんどの人にとって初体験 のものであり、感嘆の声を上げる人がかなり多かっ た。現実の世界ではない、別の世界を見回れる感覚 は多くの人にこれまでとは違った経験となっている ように見える。

ちなみに 13 歳未満の児童には VR ゴーグルは推奨 されていないため、残念ながら小学生以下の児童に は体験できない。

1.2 教育教材開発

KEK では総研大に加速器概論、加速器概論演習の 授業がある。その最初の一コマにこの VR を使用し、 概要を理解してもらおうという方向で開発を進めて いる。また、IINAS-NX で行われる国際セミナーで もこのシステムを使用しようとしている。

さらに、VR のシステムを学生などが自ら製作し、 色々なことを試してみることは、いわゆる project based learning として非常に良い仕組みとなる可能性 を秘めている。

かなり多くの大学には中小規模の加速器施設があ り、KEK の加速器科学総合育成事業として幾つかの 大学と事業を行っている。その中で広島大学、筑波 大学、北海道大学などと各施設の紹介 VR を作成中 である。広島大学放射光科学研究センターの HiSOR、 筑波大学のタンデトロン[2] を UNITY に取り込み VR として見ることができるものを開発し、一般に 公開したいという希望がある。

1.3 研究のツールとしてのシミュレーション結果 ビューアー

加速器の粒子シミュレーションとしては GPT、CS studio などが使われており、後者では VR ゴーグルで 結果を見ることもできるようになっている。今後さ らに、VR(仮想的な世界)、AR(現実の世界の中 に仮想的な世界のものを重ねる)等々と、それらを 統合したXR (Extended Reality) は研究の世界におけ るツールとして使われていくことは間違いないであ ろう。また、今後様々なブレークスルーが起きるで あろう。このプロジェクトでは、このようシミュ レーション結果ビューアーとして様々な試みをする ことを考えている。例えば空間次元で 3 次元、時間 で 1 次元、色、透明度、粒子の変形、音、力など 様々な次元量を駆使して多次元空間をどう表現する のが良いかといったことが考えられる。また、シ ミュレーションのパラメタを調整する方法として、 例えば指先の動きとリンクするのが自然だと思われ るが、まだまだ発想の余地があると思う。

我々は以上のような動機を持って開発を進めてき ている。

## 2. UNITY で開発した仮想電子加速器

## 2.1 教育加速器 KETA の VR 化

KETA の VR は Meta Oculus 2 という VR ゴーグル をターゲットとして開発した。元々のデータは 3D CAD である Autodesk Inventor を使って入力された。 それを出力フォーマットとして fbx、あるいは obj で 書き出し、UNITY で読み込みを行っている。fbx の 場合は色もそのまま移行できる。

3D CAD データを UNITY 内に取り込む作業自身 は比較的簡単で、短時間で済む。しかし、その後 VR 空間で色、材質感、ライティング、影といった rendering に関連したものに関しては調整が必要であ る。

さらに全てのデータは最終的に polygon データに なっていて、その構成 polygon 数が大きすぎると一 コマの更新にかかる時間が長くなりすぎ、空間の中 をスムーズに動くことが難しくなる。Polygon 数を 減らすには多くの方法がある。今回はやっていない が、まずは 3D CAD の段で不要な詳細を削ることが 有効のように思われる。自動的に polygon 数を減ら すツールもあるようであるが、出来上がった時の質 感が落ちる場合があり、結局は手作業で polygon を 減らすことになるのが一般的のようである。

#### 2.2 VR 教育加速器の説明

まずは UNITY のターゲットとして Oculus 2 とし、 VR ゴーグルに開発したシステムをダウンロードす る。それを実行すると最初に見える画面は Fig. 1 の ようになる。「はじめる」をクリックすることで次 の画面に移行する。

Figure 2 に示したように。全体画面中心にある小 さな緑の十字を、「実験室へ」の下の矢印に合わせ ると内部に入れる。以下操作は同じで、コントロー

ラは無くても画面中央の十字を足跡、矢印、小さな 丸などのターゲットに合わせて 3 秒待つとそのター ゲットの種類に応じた動作が起きる構成となってい る。

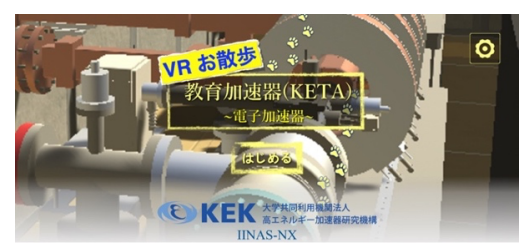

Figure 1: Front page.

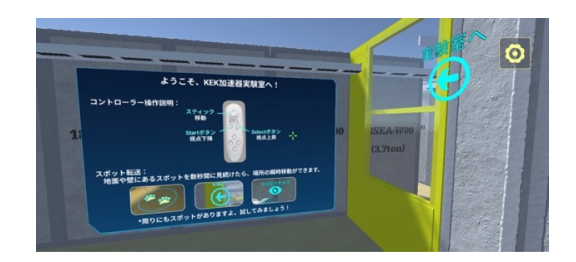

Figure 2: Instruction panel.

VR-KETA の全貌を Fig. 3 に示した。右手奥側に加 速器本体、手前左側にクライストロン、モジュレー タ、その手前に制御コーナーがあるのが見える。

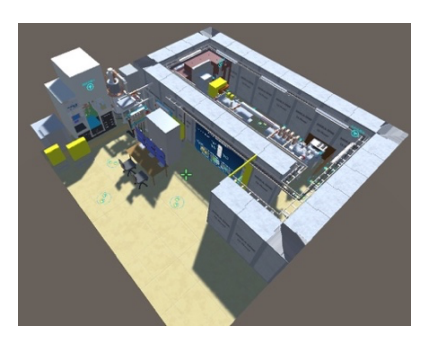

Figure 3: The whole picture of the accelerator system.

加速器本体は Fig. 4 に示してある。目のマークに 青い十字を合わせると加速管の中を見ることができ る。

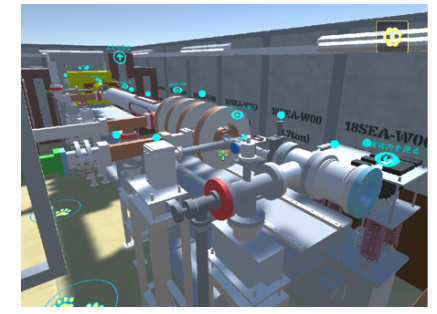

Figure 4: Accelerator view.

*Proceedings of the 19th Annual Meeting of Particle Accelerator Society of Japan October 18 - 21, 2022, Online (Kyushu University)*

## **PASJ2022 FRP030**

Figure 5 に示すように。青い小さなマークに十字 に合わせると説明パネルが出てくる。

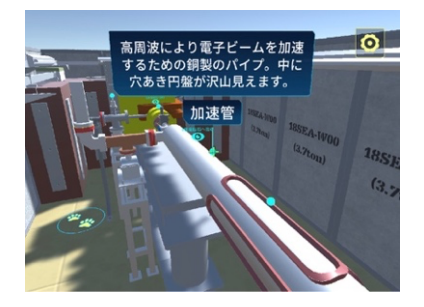

Figure 5: The accelerator tube, steering coils. An explanation panel is also displayed.

Figure 6 に示したように、電子銃のすぐ近くに寄 るとある距離以内の物は消え、電子銃、アノードの 切断面を見ることができる。

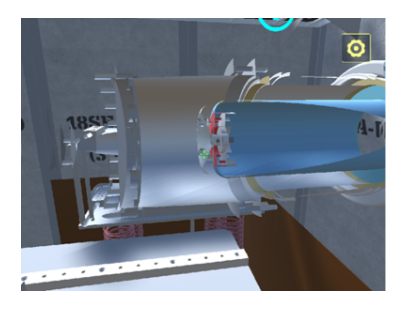

Figure 6: The electron gun cutout view.

Figure 7 に示したように。クライストロン、パル スフォーミングネットワークも、ある程度その内部 構造も含めモデル化されている。

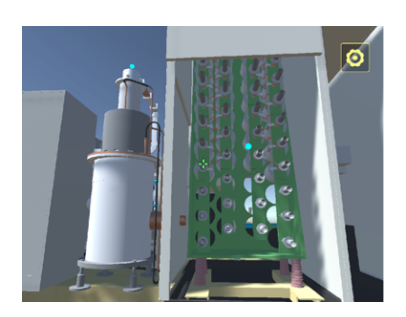

Figure 7: The Klystron and the pulse forming network.

Figure 8 には制御卓、左側にはクライストロン、 モジュレータ、LLRF システムなどが見えている。

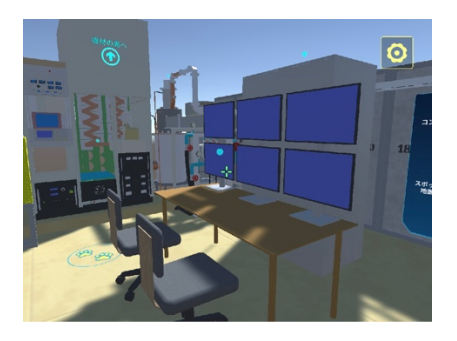

Figure 8: The control system.

### 2.3 開発中の粒子シミュレーション VR

GPT シミュレーション結果の VR 空間での粒子ア ニメーションを開発している。その結果の一部を Fig. 9 に示した。ただし、図では時間間隔は一定で はなく、現象が見やすいところの画像を取り出して ある。また、黄色の線は単なるガイドである。1) 電 子源から一様に電子が出てくる。2-3) 電界が粒子を 加速・減速し、バンチングが起こり始めている。4) バンチングし、一つの粒子の塊が分離。5) 二つ目の バンチングが起こり始めている。6-7) 1 周期が終了、

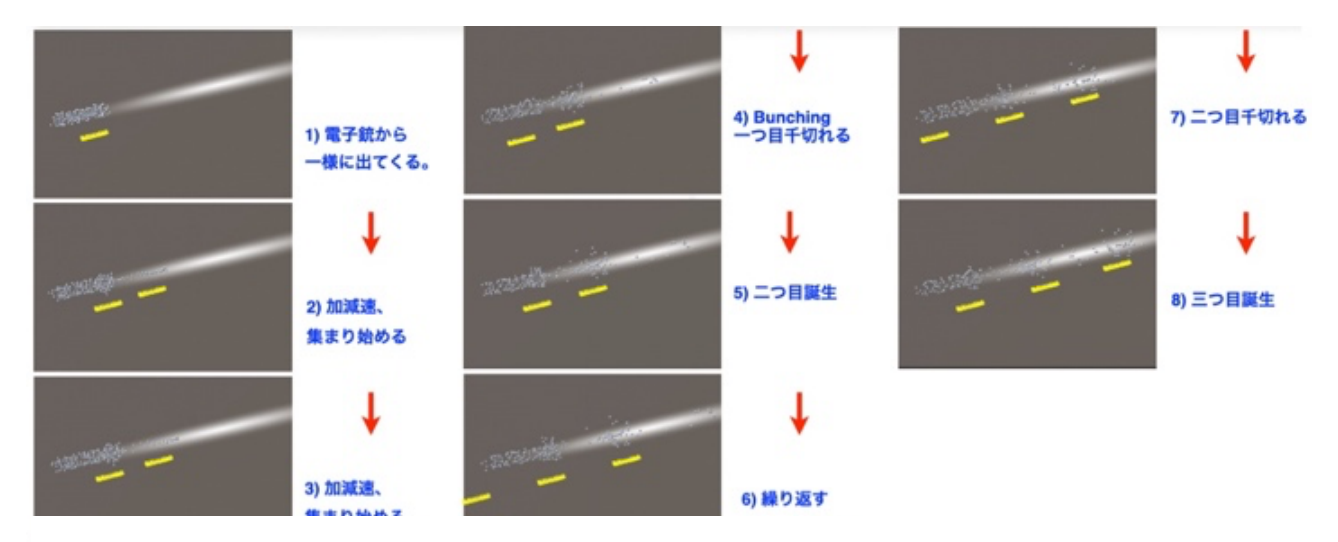

Figure 9: Beam tracking simulation result in VR. Yellow lines are just guide to the eyes.

次のサイクルに入る。8) 順次 3 つ目のバンチングが 始まる。このデータでは空間電荷効果は入っていな いが、効果を入れた計算の結果を入力することで簡 単に結果を表示できる。

この粒子シミュレーション表示では、まずは粒子 1 個に相当する prefab と呼ばれるオブジェクト、こ こでは小さな立方体を作成し、それを数百個複写し ている。画面の更新の際に、それぞれの粒子の座標 を全て書き換えることで動きを見せている。Object 志向のシステムなので、全ての prefab には transform という変数があり、position、orientation、scale に関 し x、y、z それぞれを独立に変えることができる。 実際UNITY開発環境の中ではアニメーションをしな がら、Figure 10 に表示されるようなパラメータをダ イナミックに実時間で変えることができる。例えば 視点を変えながらシミュレーションを見るといった ことが可能である。VR ゴーグルを用いていればそ の位置、見ている方向などがカメラの位置、向きを 表す変数に刻々入力される。

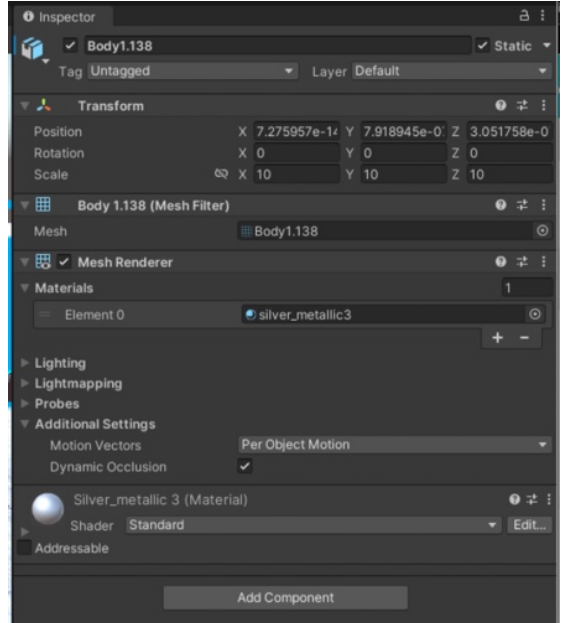

Figure 10: The inspector pane in the UNITY development environment.

各オブジェクトは C#で書かれた script を持つこと ができる。UNITY のシステムがイベントループ制御 を行なっていて、初期設定、画面更新のタイミング で全ての script を評価する。通常 60-90 FPS (frame per sec) 程度になるようにオブジェクトの数などを調整 する。

#### 2.4 X-Band 加速空洞の VR 化

さらにもう一つが X-Band 加速空洞の VR 化で、空 洞の 3D モデルを半透明にした上で、中に電界を色 付きの円錐で表現し、色、円錐の向き、高さを変え ることでその変動を表現するシステムを作成した。 また、中に電子を入れ、それを発射するタイミング を変化させることでその後の動きを見せるゲームシ ステムも開発した。残念ながらその当時の VIVE と いう VR ゴーグル向けに開発したため、システムの セットアップが難しいという問題があった。

#### 2.5 スマートフォンでの VR 体験、WebVR の可能性

VR ゴーグルはまだそれ程一般的でないため、ス マートフォン(以下スマホ)で VR を見ることがで きると一般の人への紹介が楽になる。実際スマホを VR ゴーグルとして使うためのハコスコ(箱スコー プ)のようなものがある。スマートフォンを 2 分割 し、右眼用の画面、左眼用の画面とし、レンズ系を 通して見ることで、ほとんど VR ゴーグルとして使 用できる。実際 VR ゴーグルの中身はほとんどスマ ホと同じようなものである。スマホ内部で位置、向 きの情報を刻々と得ることができる(6 DOF; degree of freedom の情報)ため、それを利用して VR を動か すことができる。ただし、スマホ自身にはコント ローラはないため、コントローラを別途購入して利 用することになる。一つの可能性は Bluetooth キー ボードを使って qwe/asd などのキーを用いてコント ローラとすることである。もう一つはゲーム用のコ ントローラを流用して使用することである。しかし、 Bluetooth の接続があまり安定していないこと、 UNITY の入力デバイスとしてコントローラを使うた めの software driver の組み込みが簡単ではなく、さら に機種依存性があるため、開発は簡単ではなかった。 今回はこの問題を回避するためコントローラ無しで も移動などのナビゲーションを可能としている。

また YouTube で VR 体験が可能になるといった使 い方ができる WebVR のシステムを試作してみた。 Android スマホを用いて試してみたところ、市販の VR ゴーグルほどではないにしろ、それなりの体験 ができることが分かった。ただし、現時点では iPhone では WebVR がサポートされていない問題が ある。さらに WebVR を使うと VR でのスイッチ、 ボタンなどの UNITY (C#) 環境での GUI 制御に加 え、通常の http 対応のボタンなどを別途開発する必 要があり、それなりに複雑なシステムとなる。十分 実用的なシステムを作ることも可能である。問題は パーフォーマンスで、機種によっては画面の更新が 遅く、カクカクとした動きしか見ることができなく なったり、画素数が少なすぎて荒い画面しか見えな くなったりといったことがある。通常のデモンスト レーションでは問題ないレベルにすることが可能で ある。

もう一つの手段はアプリとして開発し、App Store、 Google Play ストアでdownload できるようにすること である。しかし App Store で download できるように するためには Apple developer program に加入しなけ ればならず、年会費が必要である。

#### 2.6 UNITY game 開発環境の利用

VR の開発環境としては UNITY が 45%のシェアを 持ち、Unreal engine が 17.1%でそれに続いている[3]。

### **PASJ2022 FRP030**

KEK ではこれまでの開発環境としては UNITY を 使って来ている。

VR のゴーグル(あるいは Head Mount Display, HMD)、例えばMeta Oculus 2、は基本的にはGoogle が開発した Android OS が走っている計算機で、ほ とんどスマートフォンと同じような物である。その 画面を左右に二分割し、右眼、左眼に対応した画像 を映し出す。ゴーグルにはレンズが付いていて、平 面の画像に映し出された歪んだ像を、あたかも眼前 の広い角度を見ているような像に変換する。

UNITY は polygon で作成した 3D モデルを右眼、 左眼に対応した二つの仮想カメラで撮影し、それを ゴーグルの右眼、左眼用の画面に映し出すことがで きる。(Figure 11 を参照)また、ゴーグルはその場 所、向きの 6 自由度の情報を刻々とその計算システ ムに送っている。その情報を元に 3 次元のモデルの 中で自由に動き回ることができ、周りを見回すこと ができる。また、ゲームのコントローラのようなも のが Bluetooth で接続されていて、2 自由度のジョイ スティックがある他、いくつかのボタンが付いてい て、UNITY の入力として使うことが可能である。

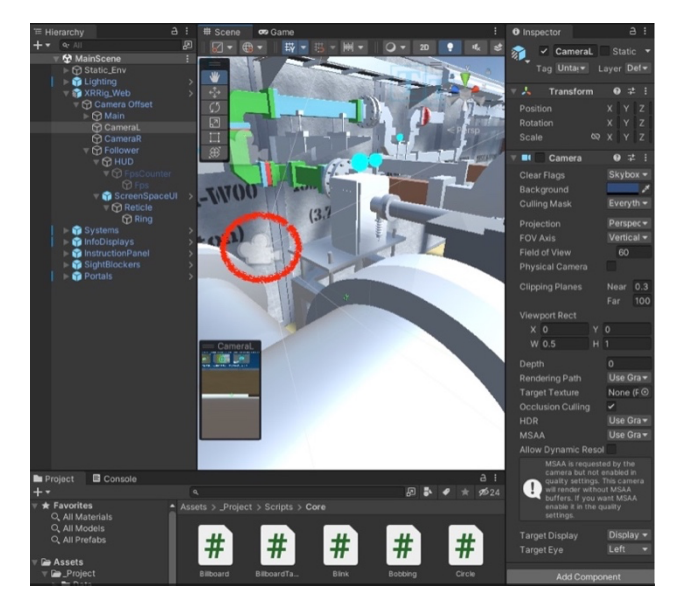

Figure 11. The cameras for stereo view shown in the red circle.

Figure 11 の赤丸で示した場所に右眼、左眼に対応 した二台の仮想カメラがあり、VR のモデルを撮影 している。あたかもその場所から現実の世界を見て いるような感覚が得られる。

Figure 12 に構成部品の階層構造を示した。例えば 加速器本体はここでは accelerator としてまとめられ ているが、それは Assembly-4:1、Assembly-5:1 など が構成部品となり、その中に変更電磁石、セラミッ クダクト、フランジ、ゲートバルブ、ヘルムホルツ コイルなどの部品が入っている。教育 S-AccelerationTube の中にある Body1.138 が実際の polygon data を表している。ここでの階層構造はほぼ 3D CAD でのそれを再現しているが、それを編集す

ることも可能である。また、材料、表面の質感、色 などはこの body 1 つに対し一つのものしか割り付け られない。

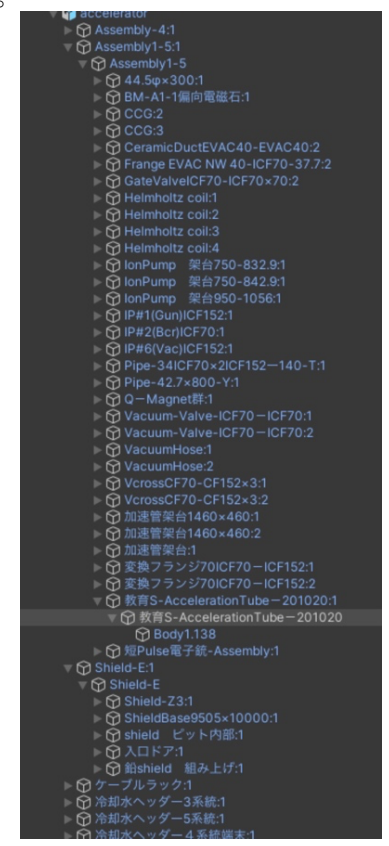

Figure 12. Hierarchy of the accelerator components.

# 3. まとめ

KEK では UNITY の VR/AR 開発環境を使い、様々 な加速器、特に教育加速器(KETA)のVR化を行っ ている。加速器を見て周り、加速器の主だった部分 に関し簡単な説明を読むことができ、独立に粒子シ ミュレーションで Bunching の様子を見ることができ る VR アニメーションを作成した。これは一般の人 だけでなく、学生、研究者に向けての広報の一環と して開発されたものである。さらに教育教材として 使えるシステムになっているとともに、研究現場で の応用をターゲットにさらなる開発を行っていく予 定である。

# 参考文献

- [1] Masafumi Fukuda, Yu Morikawa, Kazuyuki Nigorikawa, Yasunao Takeuchi, Toshiyasu Higo, Shigeki Fukuda, AND CONSTRUCTION OF THE ORIENTED ACCELERATOR", EDUCATION-ORIENTED Proceedings of the 18th Annual Meeting of Particle Accelerator Society of Japan, August 9-12, 2021, QST-Takasaki Online, Japan.
- [2] https://www.tac.tsukuba.ac.jp/tac/wpcontent/uploads/equipments/1mv\_tandetron.mp4
- [3] https://metaverse-kyokasho.com/game-engine-share/